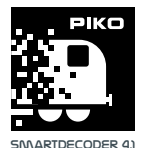

# **#56405 PIKO SmartDecoder 4.1 Sound PluX22, Multiprotocol**

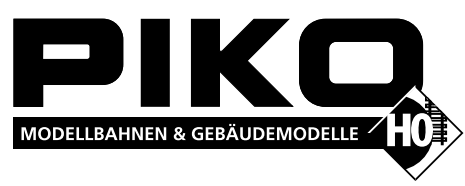

### **Description**

The innovative PIKO Sound PluX22 SmartDecoder 4.1 is a compact, high-performance, multi-protocol next-generation sound decoder using 12-bit sound with a high sampling rate, 2.5-watt power output, and a significantly increased memory capacity. The decoder eliminates motor "hum" typical of older decoders, ensuring outstanding prototypical sound on multiple levels. It can be used on DCC, Selectrix, and Motorola digital systems as well as in analog mode with DC or AC power. The decoder is RailCom® and RailCom Plus® compatable. The PIKO SmartDecoder 4.1 automatically recognizes the layout's operating mode (DCC or analog) and has multiple settings for a wide range of additional functions, including programming braking distances.

The load-regulated sound decoder operates on a motor frequency of 18.75 kHz and is therefore suitable for DC and bell-shaped armature motors (ie. Faulhaber, Maxon, Escap) that draw a 1.2A continuous current. Temporarily higher currents up to 2 A. are easily tolerated. The decoder masters both ABC braking and ABC slow speed mode. The motor speed curve is calibrated to minimum, average, and maximum speed (simple speed curve) or via an extended speed curve with individual settings for 28 speed steps. The decoder has two directional lighting outputs as well as seven additional special function outputs. Extended-range slow-speed switching (shunting), acceleration settings, braking delays, and numerous sound functions are activated via function keys.

### **Decoder properties**

- Suitable for DC and bell-shaped armature motors rated up to 1.2A
- Ultra-quiet motor operation via 18.75 kHz operating frequency
- 14, 27, 28, and 128 speed steps, depending on the data format
- Supports short (1-127) and long (128-9999) addressing
- NMRA compliant
- RailCom® and RailCom Plus®
- Adjustable minimum, average, and maximum speeds
- Adjustable extended-range speed curve
- Switching (shunting) mode gear
- 3 adjustable startup and braking delays, each activated via F0 F28
- Dimmable, directional lighting outputs
- 7 adjustable special function outputs, dimmable and directional-dependent
- Adjustable light and function outputs for analog operation
- Adjustable secondary dimming functions for lighting outputs, activated via A1 to A7
- ESimple function mapping; F0 F12 for lighting, A1 to A7 for acceleration, braking, and switching (shunting) modes
- Extended function mapping on F0 F44 for activating or switching multiple linked outputs
- Passenger car lighting can be switched off
- Adjustable flash function with variable on/off timing
- Adjustable 2-phase blinking function
- Load-dependent smoke generator control
- Firebox lighting effect with adjustable parameters for brightness and flicker rhythm
- Switching (shunting) mode coupling and switching (shunting) tango
- Adjustable on/off option for hiding light and function outputs
- Fade in/out lighting effect: lamps reach their maximum brightness over an adjustable length of time
- Fluorescent lighting effect with switch-on flickering effect and adjustable flash time and number
- 8 PWM banks each with 64 modulation entries used, for example, for American lighting effects
- Automatic braking via DCC brake signals, braking with DC analog or ABC braking blocks

### **Installing the PIKO SmartDecoder 4.1 Sound**

Remove the jumper plug from the PluX22 interface of your model. Replace it with the Sound decoder, carefully inserting it into the interface socket. Note the missing PIN 11. Install the 4 - 16 Ohm speaker as shown in the "Spare parts list" diagram. Make sure that no bare wires or wire tips are touching each other, and that there are no short circuits, even after replacing the model shell. The model should then be placed on a dedicated programming track, with programming mode activated on your DCC system. During programming or reading the model's DCC address, a small amount of current will flow through the decoder that does not damage it, nor is it an indication of a short circuit.

### **Auxiliary functions A1 to A7**

The Sound decoder's auxiliary function outputs A1 to A7 can only be used if they are connected to auxiliary functions, and those functions are already connected to the PluX 22 interface in the model, or if solder pads are available on the main circuit board.

# **A short circuit in the motor, lighting, gearing, or wheelsets will destroy the decoder and possibly all the electronics of the model!**

### **SUSI interface**

The SUSI interface of this sound decoder is connected to the PluX22 interface. If the main circuit board of the model is equipped with a SUSI interface, another PIKO sound module with SUSI can be connected to it. The specific CVs that should be programmed for their respective applications can be found in the CV table.

**ATTENTION:** Soldering on the decoder itself should only be done by experienced modelers using the appropriate equipment. Decoders damaged by improper handling will not be covered by the warranty.

### **First-time use of the decoder (state of delivery)**

Enter address 3 on your DCC control unit. Depending on the data format used, the sound decoder will operate in DCC mode with 28 speed steps or in Motorola mode. When using a RailCom Plus®-capable DCC system (eg PIKO SmartControl), the decoder is automatically recognized within seconds and can be operated immediately. If the decoder is used on an analog layout, it can be controlled with a traditional DC or AC throttle. The layout's operating mode is detected automatically by the decoder.

### **Analog DC/AC operation**

This sound decoder is suitable for analog DC or analog AC operation, which is detected automatically. Please note that trouble-free operation using PWM (Pulse Width Modulation)-equipped throttles cannot be guaranteed due to the large number of differing systems available on the market.

- ABC restricted speed movements via LENZ BM2 block stopping module
- 2 adjustable braking distances in centimeters that are activated via ABC, DC, or DCC braking signals, as well as via speed step 0 using an adjustable speed step threshold
- 2 motor control modes for precise motor control with numerous parameter settings
- Motorola-compliant operation with 3 addresses for functions F1 F12 when used with a Motorola-based DCC system
- All outputs are protected against short circuits
- Error memory for motor and function outputs, as well as automatic overheating shutdown
- Conventional DC and AC analog operation that automatically switches to the respective operating mode
- All CVs must be programmed with a Motorola-based DCC digital device
- Programmable in DCC via register mode, direct CV programming, or page mode programming
- Programming On the Main (DCC))
- Decoder programming lock

### **Sound functions**

- All sounds in 12-bit resolution
- 8-channel sound system
- 128 MB of sound memory for up to 495 seconds of digitized prototype sound
- 22.05 kHz sampling rate
- Powerful digital power amplifier with 2.5 watt output
- User activated and deactivated sound sequences when engine sound is switched on and off
- Up to 31individual sounds, switchable via 28 function keys
- Load-dependent sound variation (acceleration, upgrade, downgrade, braking, idling, etc.)
- Adjustable volumes for overall sound and for individual sounds
- Doppler effect sound (i.e. entering tunnel, grade crossings) Random sounds such as coal shoveling or engine fans
- Automatic brake squeal
- Adjustable speed thresholds for switching (shunting) sound
- Sound projects easily programmed via PIKO SmartProgrammer/Tester
- And much more..

**NOTE**: On a DC analog layout, your model will only start at a higher voltage (the throttle must be turned up halfway or more) then you may be accustomed to when operating analog model trains.

### **Function outputs in analog mode**

It is possible to program the decoder so that function keys F0 - F12, as they are assigned in the function mapping, can also be activated in analog mode. To do this, CVs 13 & 14 must first be programmed with a DCC system. The corresponding values can be found in the CV table.

### **Motorola**

To access functions F1 - F12 when using a Motorola-format DCC system, the decoder has 3 trinary Motorola addresses, which are stored in CVs 47 - 49. These 3 addresses are also used for decoding. If an address is decimally programmed into CV1, the decoder automatically stores the trinary equivalent in CV47, up to address 79. For example, to use Motorola-format decoders up to 255, CVs 47 - 49 must be programmed directly in decimal via Motorola-format programming. On a DCC programming track, these CVs can be read but not programmed. If CV47 is programmed via Motorola format, CV1 will not be changed and therefore the DCC data format will be switched off in CV12, so that the decoder cannot be inadvertently addressed via 2 different addresses.

If bit 5 is set in CV29 (DCC long address), the Motorola data format is switched off except for the Motorola programming so that the decoder cannot react to 2 addresses.

### **Configuration CVs**

In addition to the decoder address, the configuration CVs of a locomotive decoder are the most important CVs. These are CVs 29, 50 and 51 in the PIKO SmartDecoder 4.1. As a rule, a configuration CV contains various settings of a decoder which are displayed in a maximum of 8 bits (0 - 7). The value of a CV to be entered is calculated from the respective CV table by adding the values of the desired functions. Below you will find the definition and content of each configuration CV, as well as a sample calculation of the value:

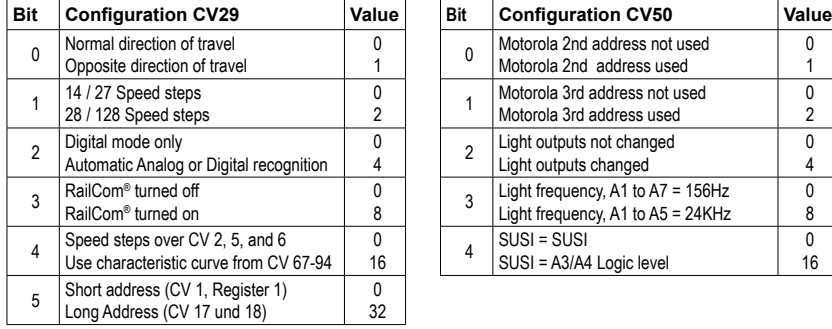

#### **Example of a calculation (CV 29):**

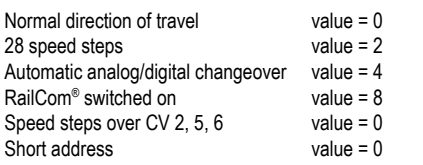

The sum of all values is 14. This value is stored by default in CV 29, from the factory.

### **Speed step characteristic curve**

The decoder is preset to a simple, 3-point characteristic curve that determines the minimum (CV2), average (CV6) and maximum (CV5) speeds. However, it can also be switched to an extended speed step characteristic curve for 28 speed steps (CV29, Bit 4 = 1). This characteristic curve gives you the option for programming individual settings for each of the 28 speed steps. The settings are entered in CVs 67 to 94, where one CV is reserved for each of the 28 speed steps.

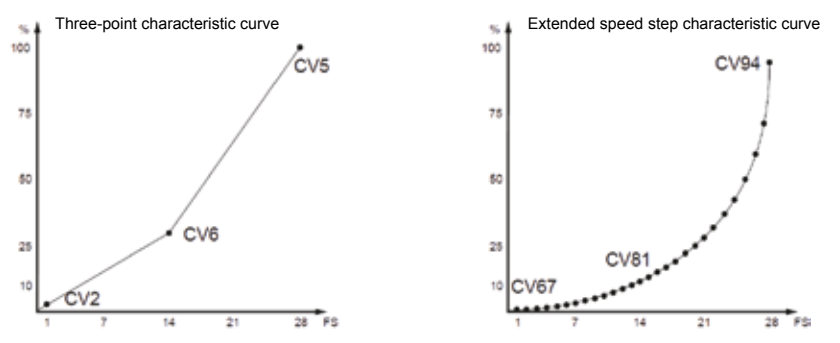

### **RailCom®, RailCom Plus®**

The basis for RailCom® technology developed by LENZ® is the transfer of data from the decoder to a specific (CutOut) DCC digital signal in the rails. Detectors have to be located along the track, which evaluate the decoder data and, if necessary, forward it to the command station. Depending on its settings, the decoder transmits its address and, when reading out via Programming On the Main (POM), CV values that can be displayed by the DCC control panel (depending on the detector and the control panel). In the decoder, RailCom® CV 29 can be turned on or off via bit 3. Further RailCom® settings can be changed in CV 28. For example, RailCom Plus® is turned on via bit 7. If RailCom Plus® is activated, the decoder is automatically recognized by a RailCom Plus®-capable DCC system (like PIKO SmartControl) with a locomotive icon, decoder address, and unique icons within a few seconds. With RailCom Plus® technology, no locomotive data needs to be stored in the command station and no locomotive addresses have to be programmed into the decoder.

# **Braking**

#### **Märklin braking distance**

The decoder responds to a Märklin braking section (braking with analog DC voltage applied to a DCC-powered track) when CV29 bit 2 and CV27 bit 4 or bit 5 are set to 1 (factory setting 1 and  $(1)$ 

CV27 Bit 4 = 1 > DC with opposite direction of travel

CV27 Bit  $5 = 1$  > DC with equal direction of travel

# **ABC braking**

If lower amperage of digital power is detected by the decoder on a section of track, then a braking process is initiated.

The braking process is activated by the rail that has greater positive voltage than the opposite rail. This can be adjusted via CV27:

CV27 = 1; brake when right rail is more positive

CV27 = 2, brake when left rail is more positive

CV27 = 3, braking regardless of which rail is more positive

Using bit 7 of CV27, it is possible to program whether the model should only react to ABC braking sections in one direction (forward or reverse). However, only one of bits 0 or 1 may be set for this purpose. Regardless of the positions of bits 0 and 1 (at least one must be set to detect an ABC braking section), it is possible for the model to move over an activated ABC braking section if the switching (shunting) gear is activated or the start-up braking deceleration is deactivated.

In CV97, the voltage difference can be set for which the decoder recognizes an ABC braking section. The desired voltage difference corresponds roughly to a CV value of \* 0.12 V. If an ABC restricted-speed signal is detected in that is controlled by a Lenz BM2 module, the decoder will brake the model according to its CV98 internal speed setting (0 - 255).

### **Constant braking distance in cm**

The decoder offers two adjustable, constant braking distances measured in centimeters; true to scale. The constant braking distances can be activated in several ways. These include an ABC brake signal, a brake signal from a DCC brake function, the brake signal of a DC braking section, and speed step 0. When braking with speed step 0 (i.e. manual mode), it is possible to cross a speed threshold, above which a constant braking distance is activated. If the internal speed of the locomotive decoder is less than the programed speed step threshold, the model will remain at speed step 0 with the current braking deceleration set from CV4, or CV145, or CV147.

CV138 = 1 - 255 -> The actual speed above which activates braking with a constant braking distance when the nominal speed is set to zero.

CV meanings

CV139 = braking distance in centimeters

CV140 = alternative braking distance, can be activated via the CROSS bit (see "Extended Function Mapping")

CV141 = maximum speed of model in centimeters per second

CV142 = If the value determined for CV141 is above 255, the value exceeding 255 is transferred into CV142 (eventually in G scale and 1 scale)

CV143 = Activation of the constant braking distance by:

Bit 0 = 1 -> nominal speed = 0, with a current internal speed according to CV138 and greater

Bit  $1 = 1$  -> ABC braking

Bit  $2 = 1$  -> DC braking

Bit  $3 = 1$  -> DCC brake signal

CV143 = 0 -> no constant braking distance

If deceleration is initiated with a constant braking distance, the decoder will not respond to throttle commands until the model has come to a standstill. This process can be interrupted by activating the switching (shunting) mode.

# **Determining the maximum speed of the model**

In the decoder, program the CV that controls maximum speed to the maximum possible value (i.e. CV5 = 63, or if using the extended speed step characteristic CV94 = 255). Mark off a starting point on a sufficiently long, straight section of track from which the model can run safely for approximately 2 seconds at maximum possible speed. Place a tape measure or a folding ruler at the starting point. Now run the model at maximum speed (i.e. the throttle turned all the way up) over this section. As soon as the model starts, begin timing it for 2 seconds. At the end of these 2 seconds, mark the location of the model on your tape measure and read the distance in centimeters. Divide this value by 2 and you will get the model's top speed in centimeters per second. This value is now entered into CV141. In G scale and 1 scale, the determined value may exceed 255. If it does, enter a value of 255 in CV141 and the remainder of the determined value in CV142.

After taking this measurement, the CV for maximum speed (CV5 or CV94) can be set to your desired maximum running speed.

# **Function outputs**

### **Simple function mapping**

The following decoder settings are only possible using simple function mapping (CV96 = 0). In simple function mapping, you can freely assign switchable functions such as lighting, special function outputs, switching (shunting) mode, and switchable acceleration and deceleration rates to function keys F0 to F12 of your DCC system. The value written to a CV contained in a mapped function determines what that function key can activate. CVs 33 to 46 serve this purpose according to this table

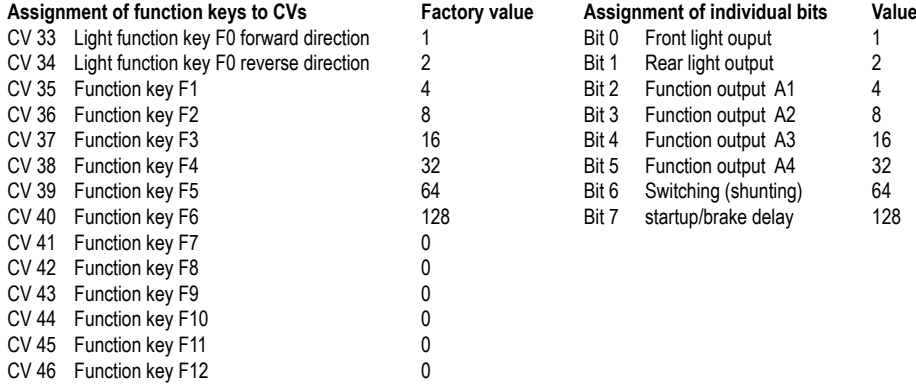

Example 1: The rear light output should only be switched with function key F5. Function key F5 is programmed with CV39. A value of 2 (rear light output) is programmed into CV 39. To keep F0 from causing the rear light to be switched backwards in the direction of travel, CV34 for function key F0 must also be programmed backwards to 0, in the direction of travel.

**Example 2:** Function output A1 and switching (shunting ) mode should be switched together with function key F10. Function key F10 is programmed with CV44. A value of 4 (function output A1) plus a value of 64 (shunting speed) create a total value 68, which is programmed into CV44. To keep function output A1 from continuing to be activated from function key F1 and the switching (shunting) mode from continuing to be activated by function key F5, both CV 35 for function key F1 and CV 39 for function key F5 must be reprogrammed to a value of 0.

### **Function mapping shift**

CVs 33 to 46 contain function mapping. Since only 8 outputs (bits 0 - 7) can be activated with a CV, there are two more CVs with which the bitwise meaning in CVs 33 to 46 can be changed. CV100 changes the bitwise meaning in CVs 33-38 and CV101 in CVs 39-46. Each bit in CV100 / 101 alters the meaning of the bits in any of CVs 33-46. The following rules apply here:

If the respective bit in CV100 / 101 equals 0, then the bits in one of the CVs 33-46 get their meaning from the table above. If the respective bit in CV100 / 101 is 1, then the bits in one of CVs 33-46 have the following meaning:

# **Assignment of individual bits Value Value**

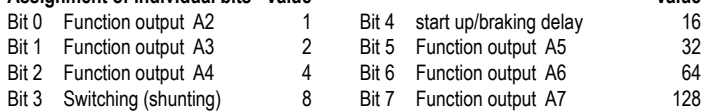

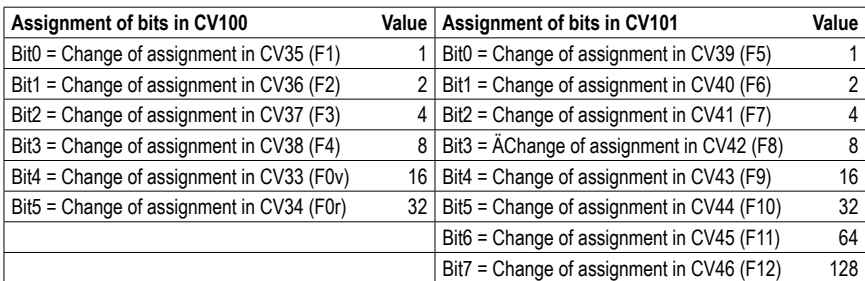

**Example 3:** Function output A6 needs to be switched with function key F6.

The first CV to be programmed for function key F6 is CV40. A value of 64 (A6) is programmed into CV40. In order to change function output A6 (instead of shunting speed {RG}) to a value of 64, bit 1 = 1 (change of the assignment in CV40) is set in CV101. That is, a value of 2 is entered (assignment of bits in FIG CV 101).

### **Activating front and rear train lighting (CV96 = 0)**

Special functions 1 - 12 can be entered into CV107 (front) and CV108 (rear), which control the white and the red lights on the front or rear of the train. As well, function outputs A1 to A7 can also be programmed into CV107 and CV108, to control the red taillights.

Function numbers entered in these CVs must be set using Function Mapping so that they do not activate any other outputs. Care must also be taken to ensure that the taillight outputs used are not switched on or off via function mapping by other function keys. For example, function mapping CVs of function keys used must be set to zero. In order for the light to switch off properly, both CVs 107 and 108 must always be programmed as desired. If CVs 107 or 108 are programmed with a value of 0, the function is considered deactivated.

The value for programming CV 107 and CV 108 is determined by two factors. One factor is what outputs from A1 to A7 the lighting activation is connected to and the second factor is what function key from F1 to F12 is the lighting activation connected to. Since a CV can only have one value, these values are combined into a single value according to the following rules: Light assignment: A0v = white light in front, A0h = white light in the back

CV107 for red lighting on the front

CV108 for red lighting on the rear

Calculation: output \* 16 + function key

Example: The red front lights should be connected to A1 and switched to F5.

 $CV107 = 1 * 16 + 5 = 21$ 

The red taillight should be connected to A2 and switched with F6.  $CV108 = 2 * 16 + 6 = 38$ 

# **Switching function outputs off depending on direction of travel (CV96 = 0)**

In CVs 113 (forward) and 114 (reverse), it is possible to specify which function output in A1 - A7 should be switched off. If such an output is switched on via a function key, it is automatically switched off in the desired direction of travel.

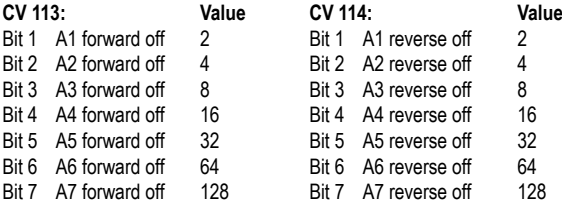

A combination (sum of the individual values) is possible in each case.

# **Simple and extended function mapping**

The following settings of the decoder are possible with simple (CV96 = 0) and extended (CV96 = 1) function mapping..

# **Dimming the light and function outputs**

Light functions and function outputs A1 to A7 can be set to any desired level of dimming. These settings are stored in CVs 116 (light), 117 (A1) through 123 (A7).

### **Fade-in/fade-out option for lighting and function outputs**

When the output is switched on or off, it will fade in or fade out softly. CV186 is used to specify which output should control this option.

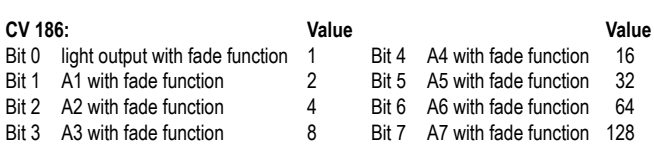

A combination (sum of the individual values) is possible in each case.

The value of CV187 determines how fast the fade function works. The step size is CV value \* 10ms.

# **Blinking effects for lighting and function outputs**

The model's decoder has a flashing option that can be assigned to the function outputs. Both the activation time and deactivation time of the flasher option can be set separately. CV109 is used to specify which output the flasher option is connected to. Furthermore, the setting of CV110 determines which output will activate the flasher option, when, for example, the model reverses direction.

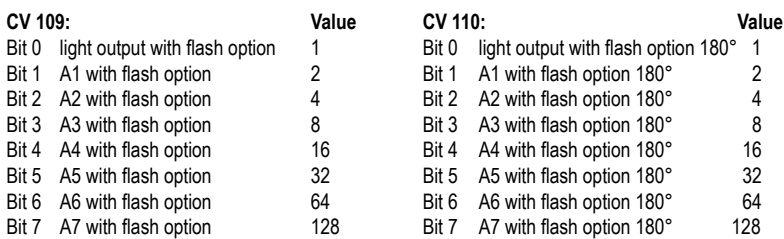

A combination (sum of the individual values) is possible in each case.

In CV111 the activation time is adjustable in 100millisecond steps and in CV112 the deactivation time in 100millisecond steps.

### **Switch-on effect for a neon light / fluorescent lamp**

The switch-on effect of a defective fluorescent lamp can also be assigned to light and function outputs. This effect consists of an adjustable number of flashes (a random flash up to the maximum number of flashes) and an adjustable flash time (i.e. how fast the flashes should follow each another).

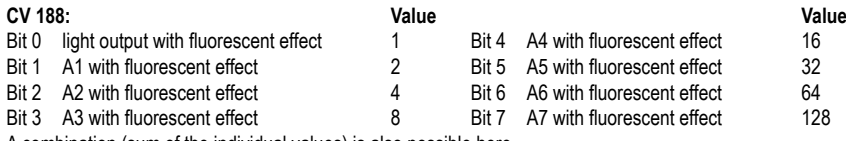

A combination (sum of the individual values) is also possible here.

The flash time is set via CV 189 in 5millesecond steps. The maximum number of flashes is set in CV 190.

# **Energy-saving lighting effect when switching on light and function outputs**

When switching on an energy-saving lamp, it first displays a basic brightness, before it slowly reaches maximum brightness. This effect can be assigned to the decoder outputs as follows.

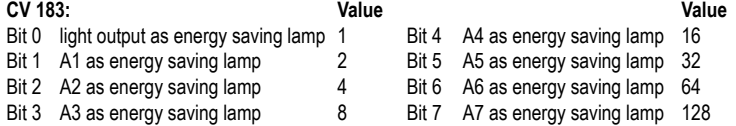

A combination (sum of the individual values) is possible here.

The basic brightness is adjustable via CV184. The setting of CV185 determines how fast the final intensity of the brightness (PWM1 in CVs 116 - 123) is reached. Each increment has a CV value \* 5millesseconds..

#### **Firebox flicker**

Light outputs A1 to A7 can be assigned random flickering. This effect is typically used for the flickering inside a firebox.

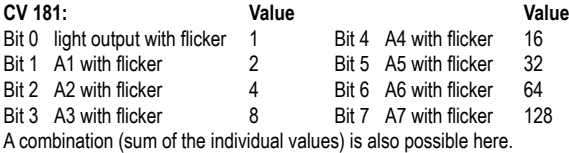

Settings for the flicker rhythm, as well as for the intensity of brightness are entered in CV 182.

Bits 0 - 3 change the flicker rhythm (value range 1 to 15).

Bits 4 - 6 change the brightness (value range 16, 32, 48, 64, 80, 96, 112).

With a value of 128, the output is always bright, but this can be combined with a value range of 16 to 112.

Since only one value can be programmed into a CV, the flicker effect results from the sum of the individual values of the flicker rhythm plus the sum of the individual values of the brightness settings (sum of bits 0 -3 plus sum of bits 4 - 6).

The combination of all bits results in a differing, random flicker effect. You can experiment with different settings.

### **Smoke Generator control**

A smoke generator can be connected to function outputs A1 to A7, which are controlled by the load-dependent decoder. The physical smoke output from the generator is governed by PWM (Pulse Width Modulation) which is controlled by CV133. When the locomotive moves, the function output receives 100% of the PWM signal. The locomotive motor can be stopped for 0-15 seconds (startup delay) so that the smoke generator heats up when the locomotive is stationary. After the delay, the locomotive starts, and the output is activated to a full 100%. At this point the smoke output is fully controlled by PWM. When the load on the locomotive increases, the PWM adjusts the smoke output again to reflect the heavier load. The required load threshold can be set by the user.

### **CV meanings:**

CV130 determines which outputs from A1 to A7 are controlled by the smoke generator control, and when to activate the startup delay. Value range 1-7 defines the output and value range 16 - 240 defines the startup delay in 16-step increments. 16-step means a one second startuup delay. The sum of the individual values adds up to the value for CV130.

# **Calculation:** starting delay \* 16 + output

The load threshold is entered into CV131 from a value range of 0 to 127. The larger the value in 0.1 second increments, the slower the output responds to a load change. CV132 determines the PWM for normal running characteristics and CV133 determines the PWM when the locomotive is idling. Startup time is entered in 0.1 second steps in CV 134.

# **Adjustable PWM – frequency for the light and function outputs**

The output voltage of a function output is Pulse Width Modulated at a given frequency.

The function outputs of the decoder operate at a factory setting of 156 Hz. frequency. This frequency can be increased for outputs A0 to A5 to 24 kHz. The frequency setting is adjustable in CV50 in bit 3. Bit 3 = 0 -> 156Hz, bit 3 = 1 -> 24KHz

# **Control for electric couplers**

Electric coupler drives consist of fine copper wire windings that are sensitive to constant current flow, and because of that they heat up rapidly. With the appropriate settings, the decoder will automatically shut off current to a coupler drive without having to shut off the drive via the function key. Also, the decoder uses an adjustable high PWM to ensure that the coupler drive is only activated for a moment to raise the coupler loop. After the loop is raised, only a small amount of current is needed to keep it in the raised position. The lower PWM and required hold time are adjustable. If the coupler does not couple or uncouple properly on the first attempt, the decoder can be programmed to make several more attempts. When adjusting coupling/

uncoupling processes, the "as many as necessary; as few as possible" rule applies. To prevent the coupler windings from burning up from constant current, an automatic shut-off time must be entered in 0.1 second increments, where the coupler drive will pause before carrying out another coupling operation.

CV124 = number of coupling operations

CV125 = Eactivation time in 100ms increments with PWM from CV117 (A1) to CV123 (A7)

CV126 = coupler in open position time in 100ms increments

 $CV127$  = deactivation time in 100ms increments,  $(0 = no$  functioning)

 $CVI28 = hold$  PWM

CV129 = EElectric coupler function output for A1 to A7

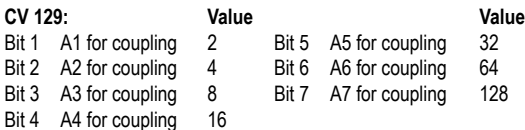

# **Switching (shunting) tango, automatic cuopling/uncoupling manouvers**

A switching (shunting) tango can only be carried out if the electric coupler control is activated in CV124 - 129. A switching tango is activated by one of the electric coupler outputs when the decoder speed step is at 0:

How a switching (shunting) tango works:

- 1. The locomotive travels forward for a programmable length and speed (T1)
- 2. The locomotive stops and switches its direction of travel
- 3. The locomotive uncouples and moves backward at the same speed for the same length (T2)
- 4. The locomotive stops and resumes the original direction of travel.

The CVs to be set are:

CV135 for switching (shunting) gear "switching tango" (1-255). A CV value of 0 specifies that no switching tango takes place.

CV136 for the reverse movement time T1 in 100ms steps

CV137 for the deactivation time T2 in 100ms steps

### **Switching tango with automatic coupling and uncoupling**

Changing the function operation with two connected couplings on two outputs:

- 1.For the front coupler drive, CV129 is the least significant CV for outputs A1 to A7. So, if A1 and A2 are both used, A1 is for the front coupler and A2 is for the rear coupler. If more (or less) than 2 outputs are used, there is still no difference in the sequence for the different directions of travel (see automatic uncoupling movements).
- 2.If the locomotive is traveling forward and the front coupler drive is deactivated via a function key, the coupler drive is also deactivated when the direction of travel is reversed, and the locomotive is running in an automatic switching (shunting) sequence (coupling procedure). If the locomotive is traveling backwards and the rear coupler drive is deactivated, then the front coupler is activated. In either direction of travel, the electric coupler drive is controlled by its respective setting.
- 3. The amount of time that the electric coupler drive is activated is adjusted via CVs 124-127 to correspond with the switching (shunting) tango scenario, controlled by CVs 136 and 137. The following rule applies: CV124 multiplied with the sum of CV125 + CV126 + CV127 always must be bigger than the sum of CV136 + CV137. In this case and in other circumstances, additions must be made to the right side of the inequality, because, when the model is running in a switching tango mode, the decoder only reverses the direction of travel when it senses the model is in idle.

# **Servo control**

Connecting a servo to the decoder requires electronics skill.

CV166 determines which output controls a servo. If the associated value is set, then a control signal for the servo is sent to the desired function output (A6 and/or A7, or SUSI). The following assignment applies to the connection pins of the SUSI interface: Servo1 = CLK, Servo2 = Data. The necessary wiring schemes for connecting servos to function outputs can be found in the Webshop of the PIKO website under the FAQ on "Questions about DCC." Look for the "H0" category under "Servo connection to SUSI or solder pads for the PIKO SmartDecoder 4.1".

**CV 166: Value** Bit 0 SUSI with servo signal 1 Bit 6 A6 with servo signal 64

Bit 7 A7 with servo signal 128

The respective function key numbers from F0 - F28 are entered into CV167 (SUSI Servo1) and/or CV168 (SUSI Servo2), to determine which servos are to be activated. Servo positions and running times can be set with the following CVs:

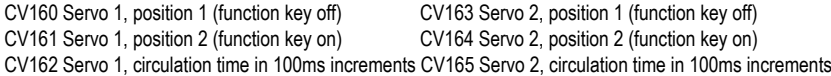

**Adjusting PWM output for lighting and function outputs** (for experienced modelers)

**Note:** To facilitate programming, especially for adjusting PWM output, we recommend that you use the PIKO SmartProgrammer (# 56415) and the PIKO SmartTester (# 56416)

The brightness of the function outputs can be adjusted by means of 64 different brightness settings, which are periodically transmitted as PWM to the function outputs. The length of time for each transmission is adjustable. They are a result of the value of CV178 being multiplied by 64ms.

Two banks (banks 3 & 4) with four PWM curves are available for the 8 PWM curves that have up to 64 individual settings apiece. In total, there are 8 available CV banks with 256 CVs in the decoder. Because so many CVs are necessary to make this large combination of numbers possible, programming in the conventional CV frame from 1 to 1024 is no longer possible. Therefore, a split is required in CV banks of 256 CVs (CV257 - 512). CVs 257 - 512 can be used multiple times. Which of these CV banks is to be programmed depends on the respective value of two "pointer CVs;" CVs 31 and 32. The values of these two CVs point to the corresponding CV banks 3 and 4. The values of the "pointer CVs" do not change the meaning of CVs 1 - 256 and are not relevant for normal operation.

Setting bank 3 to program sections 1 to 4: CV31 = 8, CV32 = 3 Setting bank 4 to program sections 5 to 8: CV31 = 8, CV32 = 4

The following 8 PWM sections are factory-set and stored here:

1 = Mars Light, 2 = Gyra Light, 3 = Occilating headlight, 4 = Staccato, 5 = Ditch Light, 6 = rotary beacon, 7 = single strobe, 8 = double strobes

Since up to 64 brightness values can be entered in one process, 256 CVs are available for each bank. If a bank has been selected for programming via the "pointer" CVs 31 and 32, the individual values are written into CVs 257-512, each section occupying 64 CVs as follows:

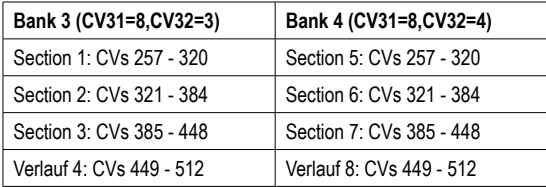

The sections can be changed at any time or substituted by changing the corresponding CVs between 0 and 63. Using CVs 170 to 177, outputs A0 to A7 can be assigned to one of the 8 PWM sections by entering 1 to 8 in the respective CV. Both taillight outputs and A1 to A7 can be assigned to one of 2 phase positions during operation. For example, two function outputs are activated, which flash in an alternating cycle. The required settings are entered into CV179:

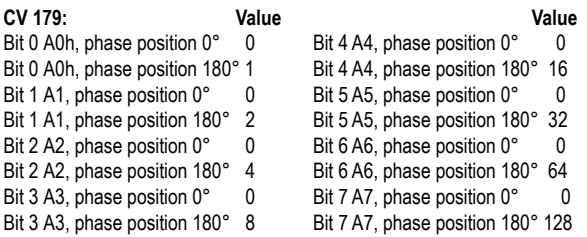

#### **CROSS**

If bit 7 (value 128) of CV170-177 is set, the modulated effect is only activated if the CROSS output bit is set by means of extended function mapping (see extended function mapping). If the CROSS output bit is not set, the output is activated constantly. If the CROSS output bit is deactivated again by means of extended function mapping, the output that was activated remains activated until a hold time programmed in CV180 has expired. This hold time is a result of the value of CV 180 multiplied by 100ms.

### **Extended function mapping** (for experts only)

**Note:** To facilitate easier programming, especially for advanced function mapping, we recommend you use the PIKO SmartProgrammer (# 56415) and PIKO SmartTester (# 56416) testing and programming devices.

The following decoder setting options are only possible with extended function mapping (CV 96 = 1). In extended function mapping, you can set the simultaneous activation of several outputs, set startup and braking delays, set switching (shunting) scenarios, set dimming for function outputs, use SUSI as logic level output, transfer function keys F22 - F28 to SUSI, and set the CROSS bits.

These functions can be switched on or off depending on their cross-linked state, like function keys F0 to F44, the model's direction of travel, or determining if a model will move or stand idle. These combinations are stored in two CV banks.

In total there are 8 available CV banks with 256 CVs in the decoder. Because so many CVs are necessary to make this large combination of numbers possible, programming in the conventional CV frame from 1 to 1024 is no longer possible. Therefore, a split is required in CV banks of 256 CVs (CV257 - 512). CVs 257 - 512 can be used multiple times.

Which of these CV banks is to be programmed depends on the respective value of two "pointer CVs"; CVs 31 and 32. The values of these two CVs point to the corresponding CV bank, here 1 and 2. The values of the "pointer CVs" do not change the meaning of CVs 1 - 256 and are not relevant for normal operation.

Each CV bank for extended function mapping consists of 16 lines with 16 entries. These 16 entries then form a combination of switching condition and output. Since two CV banks are available for extended function mapping, a total of 32 combination options for switching conditions and outputs can be implemented.

TIP: Before programming CVs 257 - 512, you should program CVs 31 and 32 for the desired CV bank. It is advisable to read these two "pointer CVs" before programming, so that you do not accidentally program the wrong CV bank.

CV programming for extended Function Mapping in detail:

Pointer CVs:

CV31 = 8, CV32 = 0 for line 1 - 16 (bank 1)

CV31 = 8, CV32 = 1 for line 17 - 32 (bank 2)

Each line consists of 16 entries (bytes) with the following meanings:

Entries (bytes) 1 - 6 specify the functions that must be activated for the command to be carried out.

Entries (Bytes) 7 - 12 specify the functions that must be deactivated for the command to be carried out.

Entries (Bytes) 13-16 specify the outputs that are activated when the command is carried out.

Bits 0 - 7 in their respective entries (bytes) for operating conditions On (bytes 1 - 6) and Off (bytes 7 - 12) have the following meaning:

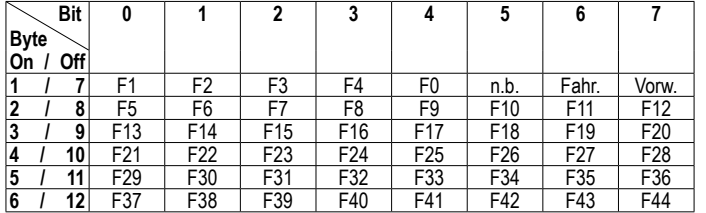

Move: the model is moving Forw: the model is moving forward n.u.: not used

The bits in the respective entries (bytes) 13-16 for the output have the following meaning:

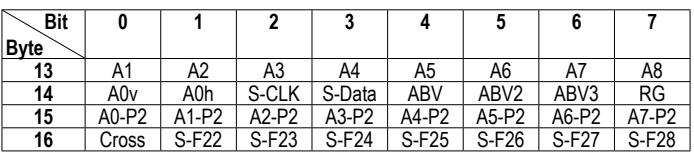

A0v Front light output A0h Rear light output A1 to A8 Function outputs 1 - 8 S-CLK Output SUSI CLK: (activate A4 logic, CV50 Bit4 = 1) or (enable servo 1, CV166 Bit0 = 1) S-Data Output SUSI Data: (activate A3 logic, CV50 Bit4 = 1) or (activate Servo2, CV166 Bit0 = 1) ABV Startup, switch off braking delay 1<br>ABV2 Start-up switch on braking decele ABV2 Start-up, switch on braking deceleration 2<br>ABV3 Switch on start-up. braking deceleration 3 Switch on start-up, braking deceleration 3 RG Switching (shunting)<br>A0-P2 to A7-P2 LLight and Function LLight and Function Outputs 1 - 7, 2; Dimming Cross CROSS bit for PWM modulated outputs S-F22 to S-F28 Functions F22 - F28 switch on or off on the SUSI interface, depending on the result of the conditions set in bytes 1 - 12. The status of these functions, as t ransmitted by the DCC command station, is then no longer transferred to the SUSI interface. CV159 must be set to SUSI to transfer F22 - F28, accordingly. The CV number to be programmed is calculated from the following formulas **for lines Zeilen 1 - 16: for lines 17 - 32: for lines 17 - 32: html for lines 17 - 32: html html for lines 17 - 32: html html for lines 17 - 32: html html for lines 17 - 32: html html html** Basic value 256<br>
plus (Number of the line minus 1) multiplied by 16 end of the line minus 17) multiplied by 16 plus (Number of the line minus 1) multiplied by 16 plus the number of the bytes.

plus the number of the bytes. **Formula:** 256 + (line - 1) \* 16 + Byte **Formula:** 256 + (line - 17) \* 16 + Byte

The bit structure and the corresponding values to be programmed in the CVs are comparable to the configuration CVs of the decoder. This means that there is one per bit set to a fixed value. If the bit is not set, the value for this bit remains 0. The sum of the desired values gives the value for the CV.

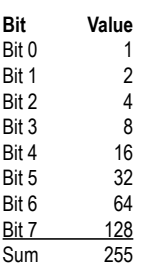

From the information given, the values for the individual CVs can now be derived..

### **Examples:**

1. Output A1 should be activated when function key F1 is activated. Bank 1, line 1 -> CV31 = 8, CV32 = 0 There are two CVs to program; The first CV is for the activated state (F1 on) and the second CV is for the output (A1 on) Function key F1 in activated state.  $\rightarrow$  CV number = 256 + (1 - 1)  $*$  16 + 1 = 257 Function key F1 activated -> byte 1, bit  $0 = 1 -$ > CV 257 = 1 Output A1 activated -> CV number = 256 + (1 - 1) \* 16 + 13 = 269

Output A1 activated -> byte 13, bit  $0 = 1 -$ > CV269 = 1

2. The front light output (A0v) should be activated when function key F0 is activated and the model is moving. Bank 1, line 2 -> CV31 = 8, CV32 = 0

There are two CVs to program: Function key F0 activated + move .-> CV number =  $256 + (2 - 1) * 16 + 1 = 273$ Function key F0 activated + move. -> byte 1, bit 4 = 1 + bit 6 = 1-> CV 273 = 16 + 64 = 80 Output A0v activated -> CV number = 256 + (2 - 1) \* 16 + 14 = 286 Output A0v activated -> byte 14, bit  $0 = 1 -$ > CV286 = 1

### **Secondary dimming of the lighting and function outputs** (CV96 = 1)

The lighting and function outputs can be set to alternative dimming settings (for example, a high beam). The settings for the alternative dimming values are stored in CVs 150 to 157 for A0 to A7. In extended function mapping (CV96 = 1), the alternative settings for CVs 150 - 157 are activated via the settings programmed there (see "Extended Function Mapping").

### **Sound section of the PIKO SmartDecoder 4.1 Sound**

#### **Description**

The PIKO SmartDecoder 4.1 Sound delivers digital prototype sound in 12-bit resolution, with a 22.05 kHz sampling rate. Through intelligent sound control, sound is adapted to the current operating state of the model. For example, on grades the sound reflects the current engine load. If operating sound is activated via a function key, the first thing you will hear is the locomotive's start-up sequence. If the locomotive should start running and the sound is not synchronized to the model's speed, the circuitry in the sound-decoder will stop the motor until the sound function has synchronized with the model's speed. The sound of the diesel engine growls to life before the locomotive starts moving. When the locomotive stops, the brakes squeal. Various operating sounds like the air compressor, coal shoveling, or additional equipment are randomly activated when the model is in idle. These random sounds can also be manually activated using their respective function key. In railcars with manual transmissions or electric locomotives with induction stages, the shifting sounds are activated according to the model's acceleration or braking. If the operating sound is switched off during operation, then the corresponding shut-down sound is also heard, including the sound of a closing door, when the engineer leaves the cab. Thanks to 8-channel technology, the operating sounds of each model such as whistle, hom, bell, etc. can be activated simultaneously via function keys F0 - F28. If the model leaves the visible area of a layout (for example, it moves to a shadow station), the Soundfader function can be activated so that the locomotive sound fades out, and then fades back in when the train returns to the visible portion of the layout. Almost all sound volumes are individually adjustable by programming their CVs and can be mapped to any function key up to F28. During train operation, it is possible to use a function key to change the overall volume of the sound decoder in three steps.

In analog mode, only the model's running sound can be heard. Please note that trouble-free sound operation using analog electronic speed control throttles (PWM operation) cannot be guaranteed due to the large number of often unstable systems available on the market.

### **Volume settings**

The overall volume of the PIKO SmartDecoder 4.1 Sound can be changed in SUSI-Bank 2 (CV 1021 = 2) via CV 900. For this reason, CV 1021 is first programmed to a value of 2 and then CV 900 to the value of the desired volume.

The individual sounds of the sound decoder are stored in so-called slots, of which up to 32 are available, depending on the type of model. The volume of each sound can be adjusted via CVs 900 - 931 in SUSI Bank 4 (CV 1021 = 4). For this reason, CV 1021 is first programmed to a value of 4, and then CVs 900 – 931, belonging to each respective sound, are set to the value of the desired volume.

### **Function mapping Sound**

Function key assignments for the individual sounds are set in SUSI Bank 8 via local CVs 900 - 931. For this reason, CV 1021 is first programmed to a value of 8 and then CVs 900-931. belonging to each respective sound, are set to the value of the desired function key, up to F28.

### **Adjustable times for random sounds**

The frequency of reproduction for random sounds like the fan sound of an electric locomotive or coal shoveling in a steam locomotive are adjustable by two CVs. CV 905 of SUSI Bank 2 can be used to set a minimum amount of time before a random sound can be played again. CV 906 of SUSI Bank 2 can be used to determine the maximum amount of time that elapses before a random sound is repeated.

# **Factory reset**

CAUTION! When the decoder is reset, all factory-programmed, specific settings are erased. Only perform a reset if it is absolutely necessary! If you do decide to reset the decoder, functions programmed at the factory may no longer function and you will have to reprogram the individual Function Mapping settings. (see FAQ)

To return the decoder to factory settings, two CVs (CV8 and CV59) are used in DCC programming, while CV59 is used in Motorola programming. To keep from having to rewrite all decoder settings, it is possible to decide beforehand which areas of the decoder should be reset to factory settings.

Programming a value of 1 - 5 returns the following CVs to factory settings:

1 = CV0 - 256, and CV257 - 512 (RailCom® Bank 7)<br>
2 = CV257 - 512 (RailCom Plus® Banken 5 & 6) CV31=1, CV32=0 und CV31=1, CV32=1  $2 = CV257 - 512$  (RailCom Plus® Banken 5 & 6) 3 = CV257 - 512 (extended function mapping banks 1 & 2) CV31=8, CV32=0 und CV31=8, CV32=1  $4 = CV257 - 512$  (PWM modulation function outputs banks 3 & 4)

The sound-generating area of the sound decoder can also be reset to factory settings, regardless of the decoder's other settings. To do this, you must first program CV 1021 to a value of 0 and then CV 905 to a value of 1. The order of programming must be strictly adhered to.

### **Technical specifications**

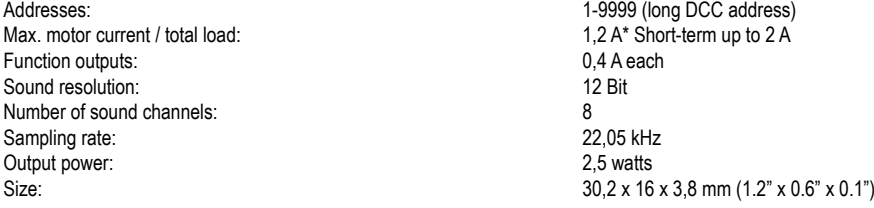

\* Constant load; may vary depending on the installation situation

# **Programming**

The basis of all the decoder's settings are the configuration variables (CVs). The decoder can be programmed with the PIKO SmartControlight, PIKO SmartControl, or other DCC command stations, as well as with Motorola-prototcol command systems.

# **Programming with DCC devices**

Use the programming menu of your DCC control panel to read and program the decoder CVs via register-style programming, direct CV programming, or page programming. It is also possible to program the decoder via a Programming On the Main (POM) option of a DCC system.

Programming procedures can be found in your DCC system's owner's manual.

# **Programming long addresses without a programming menu**

If programming is done with DCC systems that do not support the programming of long addresses using an input menu, the value for CV 17 and CV 18 needs to be calculated.

Here is a sample guide for programming address 2000.

- Divide the address value by 256 (2000: 256 = 7 remainder 208).
- Take the result (7) and add 192.
- Enter the result (199) as the value in CV 17.
- Enter the remainder (208) as the value in CV 18.
- Note: Set bit 5 of CV 29 to 1 for the decoder to use the long address as well.

# **Programming lock (decoder programming lock)**

The decoder programming lock is used on models that have more than one decoder installed, to change CVs in only one of the decoders with the same base address (CV1) or long address (CV17 and CV18). To do this, CV16 must first be programmed to a different index number in each decoder before the decoders are installed in the model. To change or to read the value of a CV in one of the installed decoders, program the corresponding index number in CV15 and then program the CVs of the selected decoder. The decoders compare the values in their CV15s and CV16s and if both values match, access is granted to the CVs. If the comparison fails, no access to the CVs of the decoder is possible. The following index numbers are recommended:

1 for a motor decoder, 2 for a sound decoder, 3 or higher for functional and other types of decoders.

### **Programming with a Marklin control unit (item 6021)**

With a Märklin control unit, all CVs can be programmed, but not read out. The decoder can be set to programming mode in two ways (a and b, depending on the control panel) and then programmed.

1a. Switch the power off and then back on.

- 1b. Set the central unit to "Motorola old" (6021 DIP  $2 =$  off), switch the central unit off and on.
- 2a. Select the address of the decoder and switch on the light.
- 2 B. Set the central station to "stop" and select address 80.
- 3a. With the model in neutral (speed 0), switch the direction of travel 5-8 times in succession until the lights flash.
- 3b. When the model is stationary, press and hold the direction switch, set the central unit to "go" and wait approx. 12 seconds.
- 4. Enter the number of the CV to be programmed (like a locomotive address) on the control panel.
- 5. Press the direction switch briefly (5a and 5b). Now the rear lights will quickly flash 4 times (only 5a).
- 6. Enter the desired value for the CV as a locomotive address on the control panel.
- 7. Briefly switch the direction of travel (7a and 7b). Now the rear lights will slowly flash 4 times (only 7a).
- If further CVs are to be programmed repeat steps 4-7.

If you wish to stop programming, switch the control panel to "stop" or enter address "80" and briefly change the direction of travel. As only inputs from 1 to 80 are possible when programming with a Motorola digital central unit from Märklin, a value of "0" must be entered for address "80."

# **Page register programming for entering CV numbers greater than 79**

CV numbers greater than 79 can only be programmed using the page register. This page register is CV64. If CV64 is programmed with a value greater than 0, then the contents of CV64 times 64 are added to each subsequently entered address values in all subsequent programming operations. The entered value must be in the range of 1 to 64.

After successfully programming all CVs greater than 79, the page register (CV64) must be reset to zero.

Should, for example, CV82 be programmed with a value of 15, then CV64 must first be programmed with a value of 1. Now CV18 can be programmed with a value of 15. Then, in the decoder, a value of 15 is stored in CV82, which is a result of the addition of the contents of CV64 (Example 1) multiplied by 64, and the entered CV number on the command station: 18.

### **Offset register for entering CV values greater than 79**

CV values greater than 79 can only be programmed using the offset register. The offset register is CV65. If CV65 is programmed with a value greater than 0, then in all subsequent programming the content of CV65 is multiplied by 4, added to each CV value programmed in the following and stored in the corresponding CV.

After successful programming of all CV values greater than 79, the offset register (CV65) must be reset to zero.

Should, for example, CV49 be programmed with a value of 157, then CV65 must first be programmed with a value of 25. Now, CV49 can be programmed with a value of 57. The decoder will now store a value of 4  $*$  25 + 57.

Note: When programming CV64 and CV65, the contents of offset and page registers are ignored.

### **Programming with Mobile Station 1, 2 & 3**

Mobile station 1: The programming menu is only available in the locomotive menu for certain locomotives. From the database, a locomotive must be selected which has a programmable decoder. Proceed as follows:

1. Create a new locomotive and select item no. 36330 from the database. The display shows locomotive Ee 3/3.

2. Press the "MENU / ESC" key and select the "CHANGE LOCATION" heading. Here you will find among other things the last function of the register programming with a designation of "REG". You can change this function to change the CVs of the decoder. You can only program the CVs with this function.

3. Enter the CV number and confirm it with the shift key.

4. Then enter the value of the CV and confirm it with the shift key. The Mobile Station will now program the CV with the desired value.

**Mobile Station 2 & 3:** To program, use the DCC CV programming menu. Caution: Remove all locomotives from the track that do not need to be programmed!

# **CV tables (Configuration Variables) for the sound decoder**

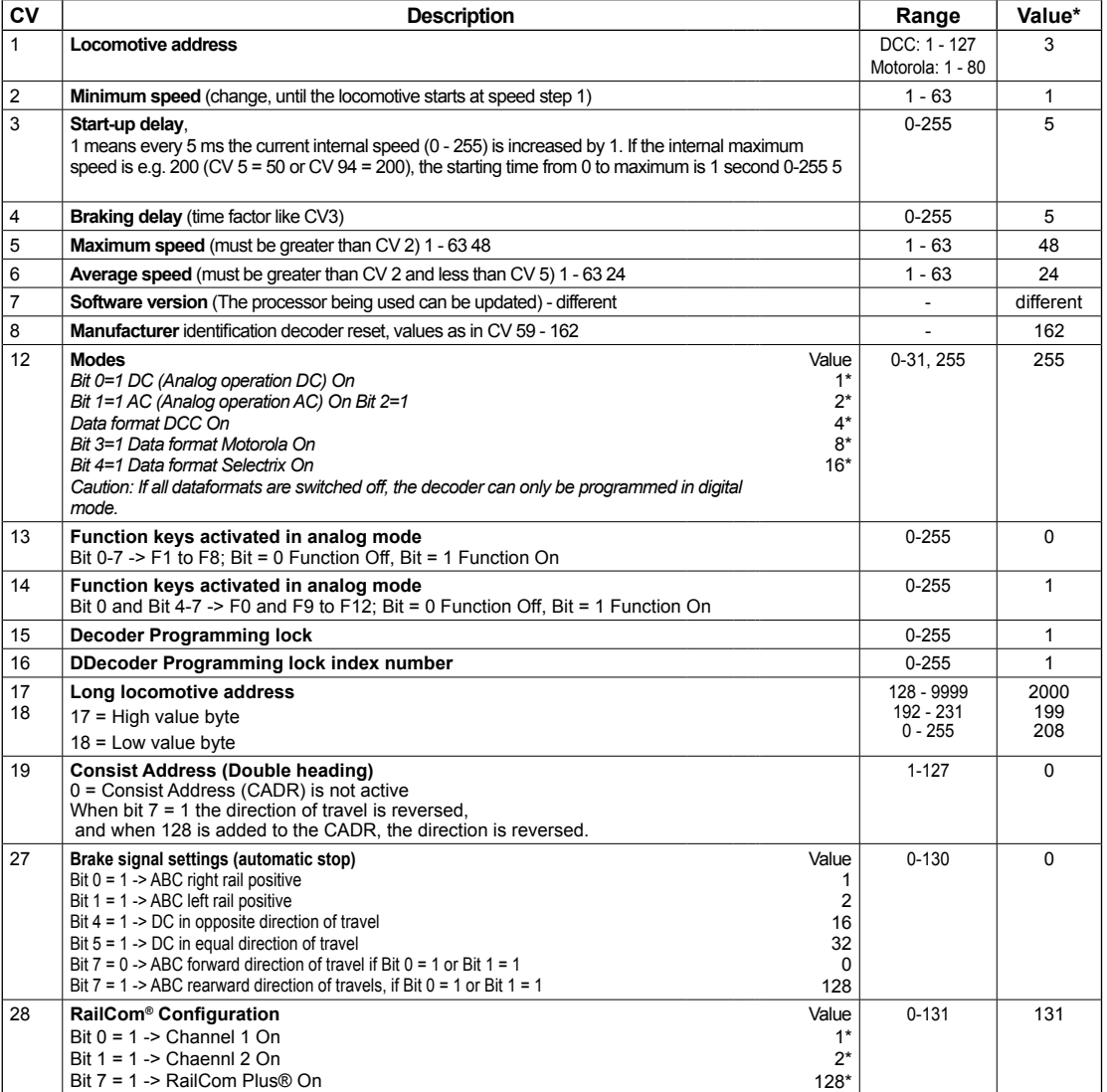

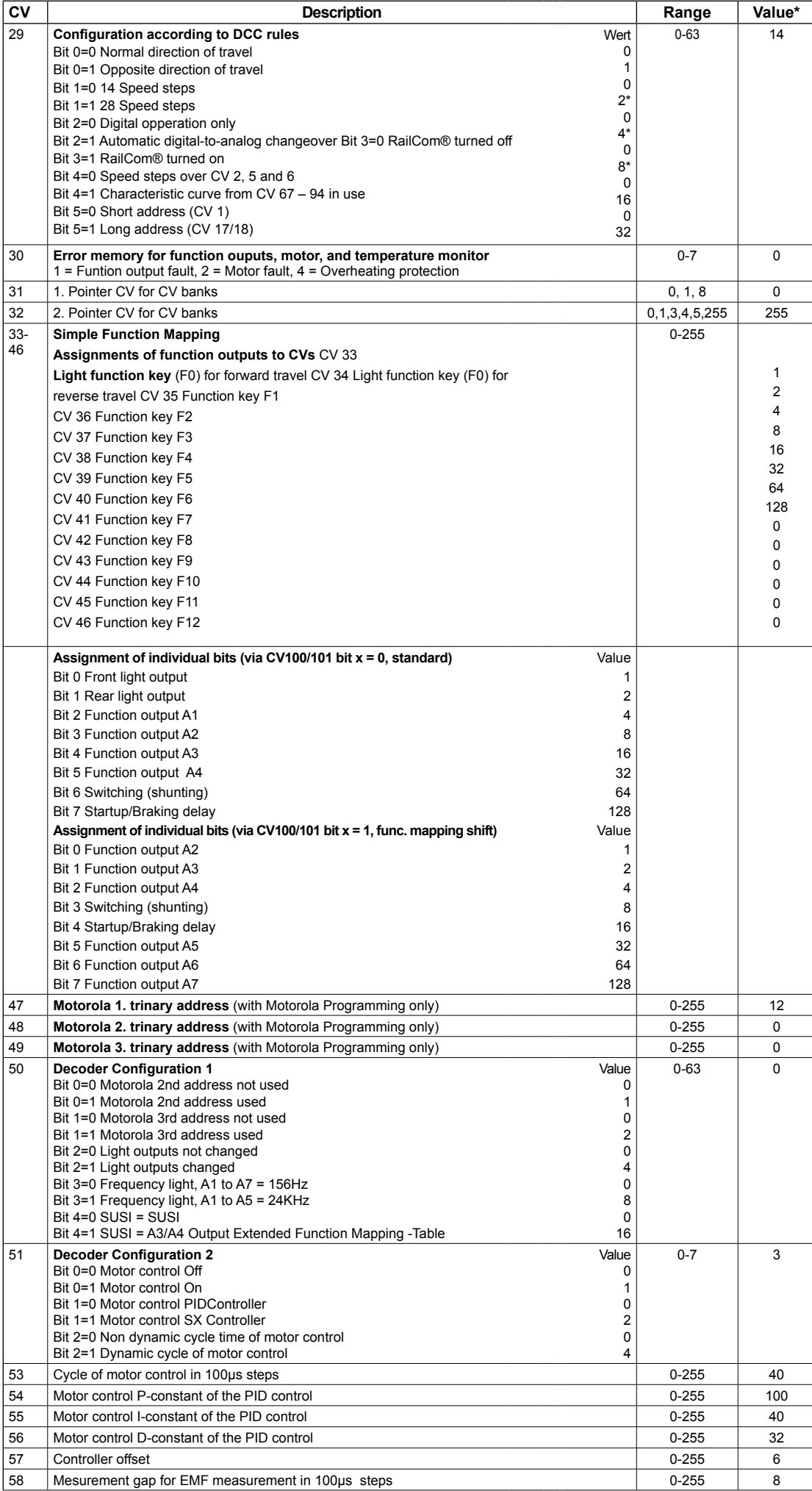

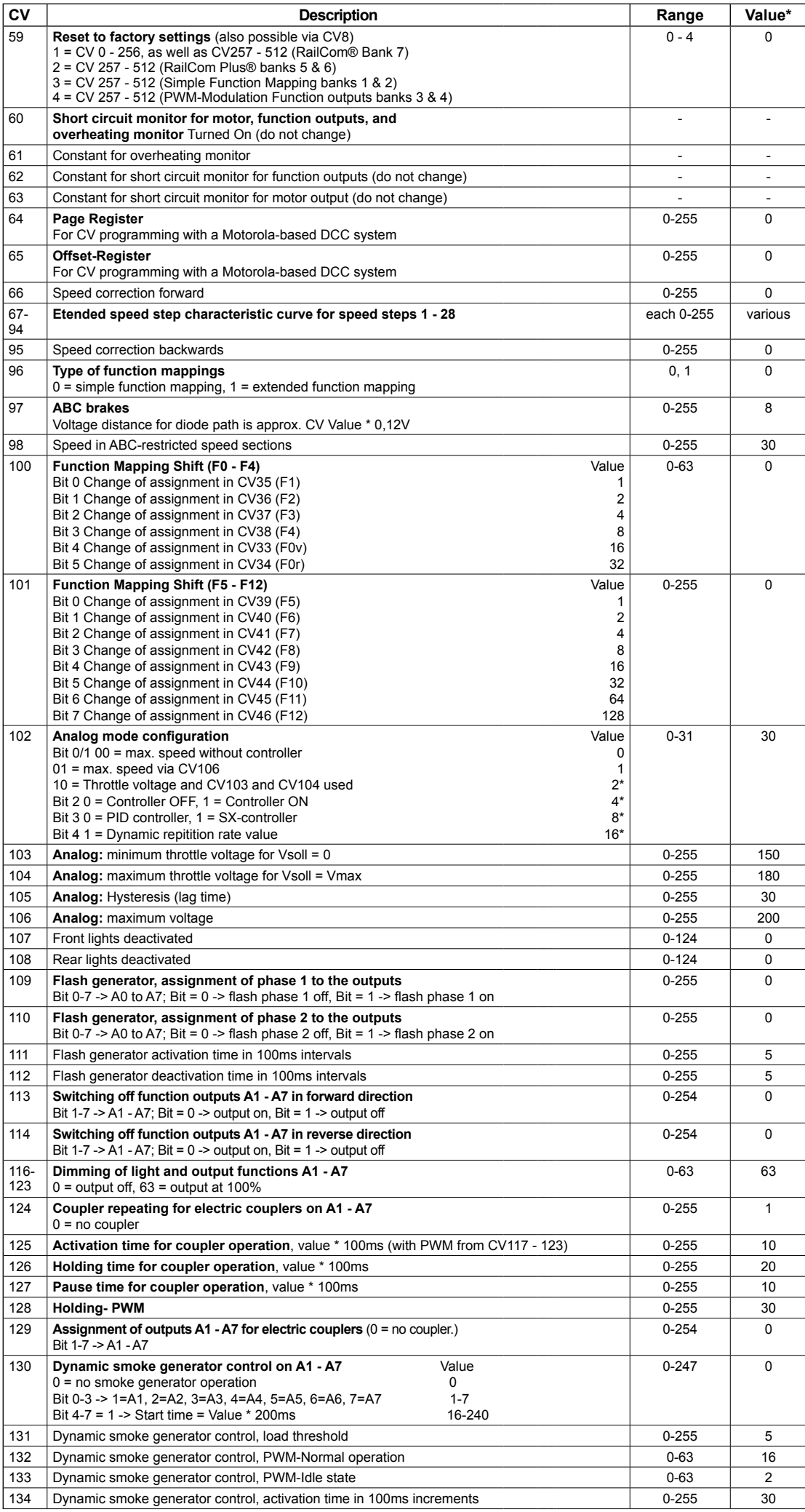

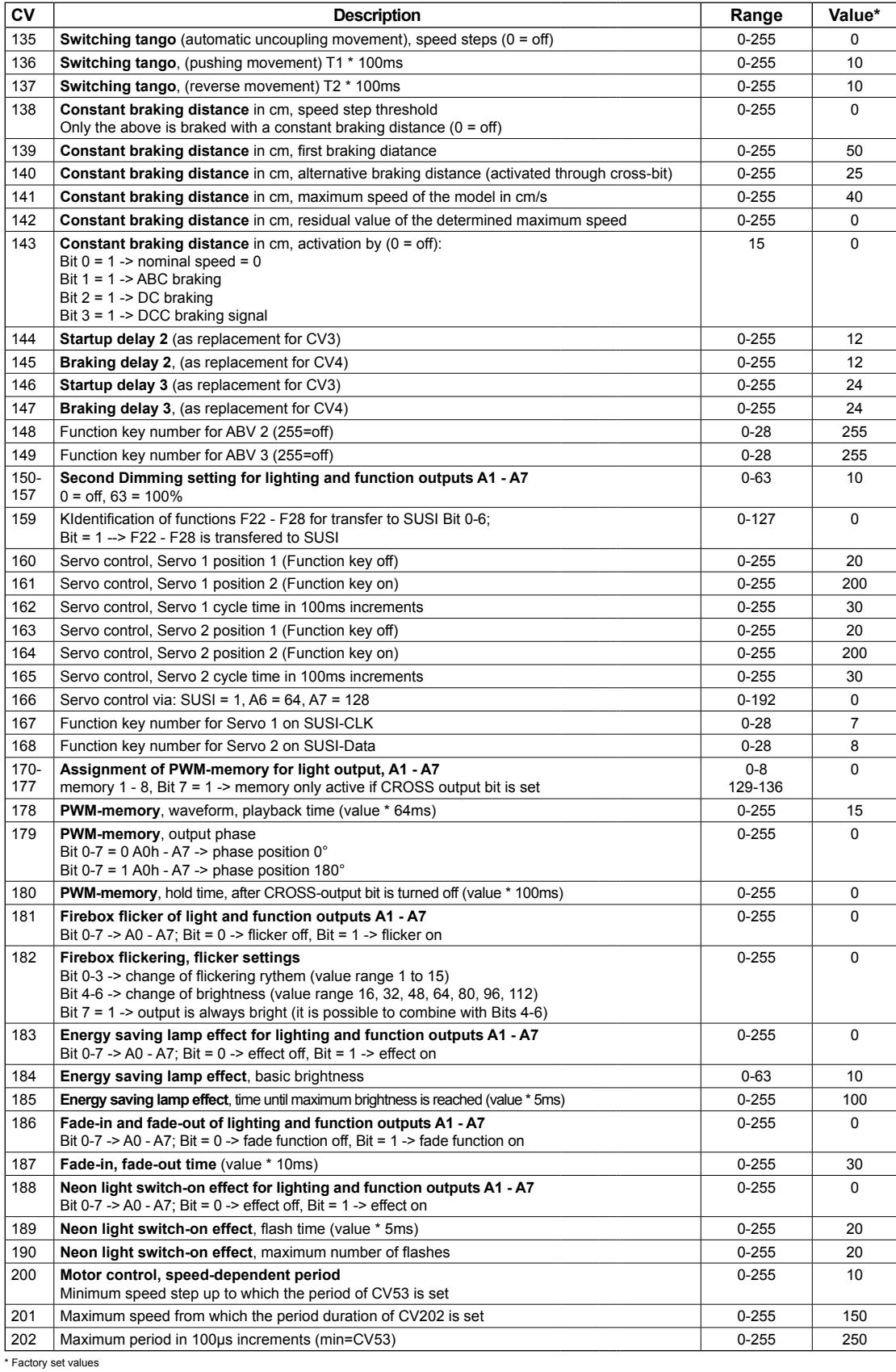

# **CV table for programming banks 1 – 4**

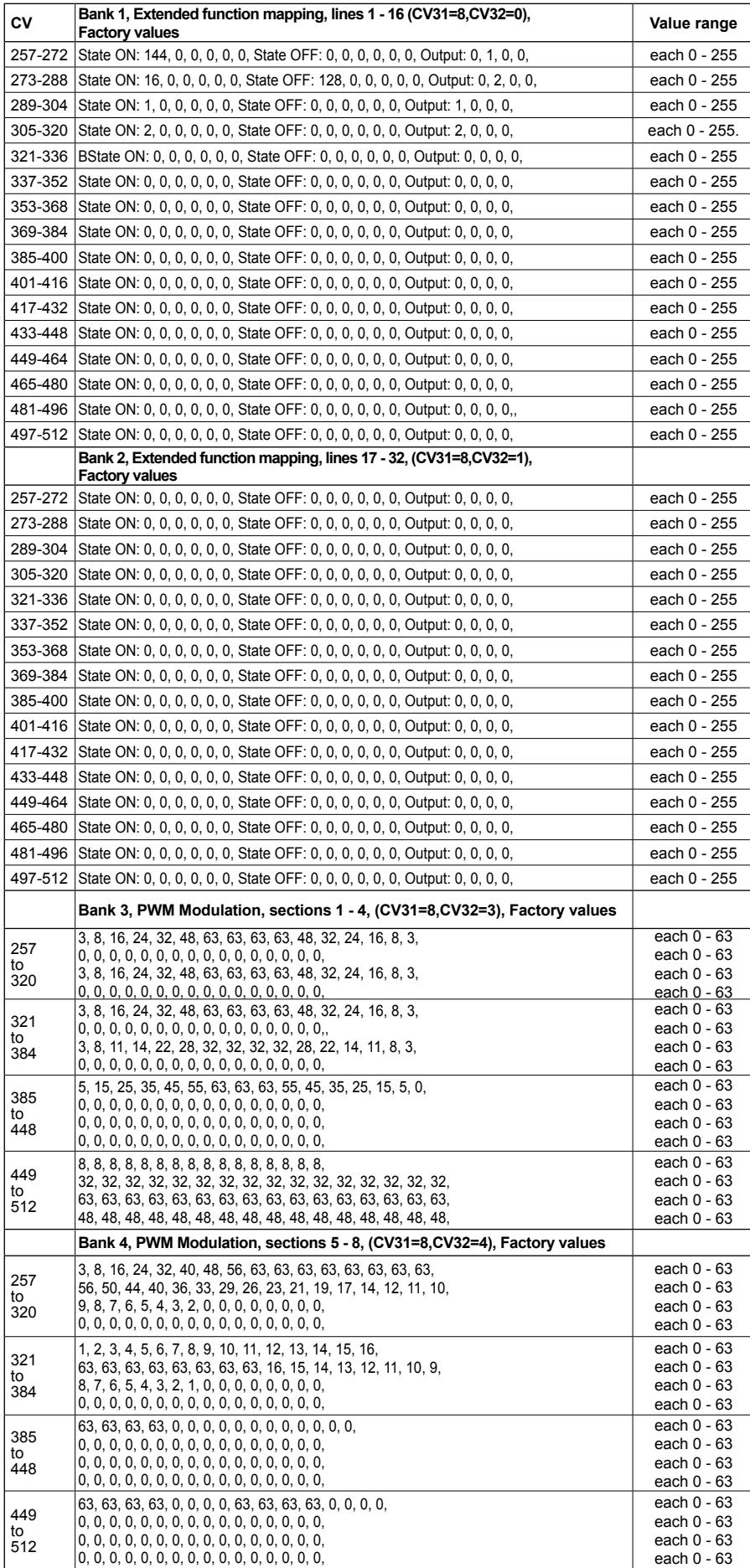

# **CV table for programming SUSI-Banks 1 - 8 (Sound section)**

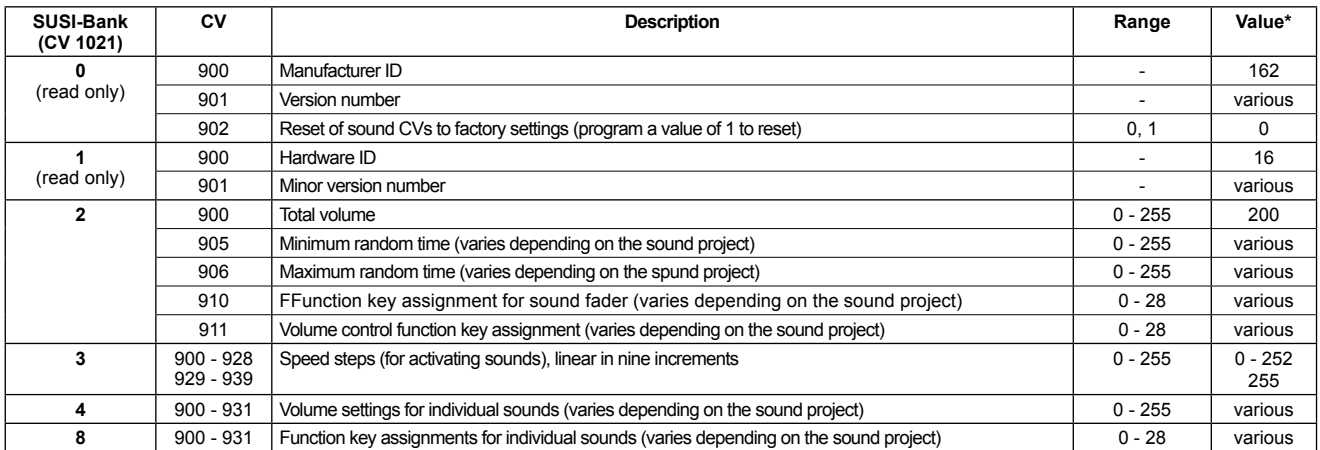

\* Factory set values

Märklin and mfx® are registered trademarks of Gebr. Märklin & Cie. GmbH, Göppingen Motorola is a registered trademark of Motorola Inc. Tempe-Phoenix, Arizona USA) RailComPlus® is a registered trademark of Lenz Elektronik GmbH Selectrix® is a registered trademark of Gebr. Märklin & Cie. GmbH, Göppingen

**Note:** This product is not a toy and is not suitable for children under 14 years. Any liability for damage of any kind caused by improper use or failure to comply with this manual is hereby excluded.

# **If you have any questions, we are here for you!**

Internet: www.piko.de E-Mail: info@piko.de Hotline: Tue + Thu 4 pm-6pm, Tel.: 03675 897242

Service: In the event of a defective decoder module, please send us the module along with the proof of purchase, a short description of the problem, and the decoder address.

### **Warranty Statement**

Each decoder module is thoroughly tested before delivery. Nevertheless, should a defect occur within the warranty period of 2 years, we will repair the module free of charge on presentation of the proof of purchase. The warranty is void if the damage was caused by improper handling. Please note that, according to the German EMC law, the module may only be used inside models bearing the CE mark.

All product changes and misprints reserved. Copywright 05/19. Copy and duplication allowed only by permission of the publisher.

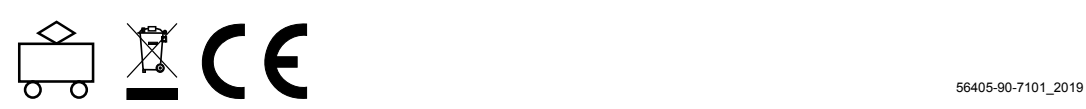